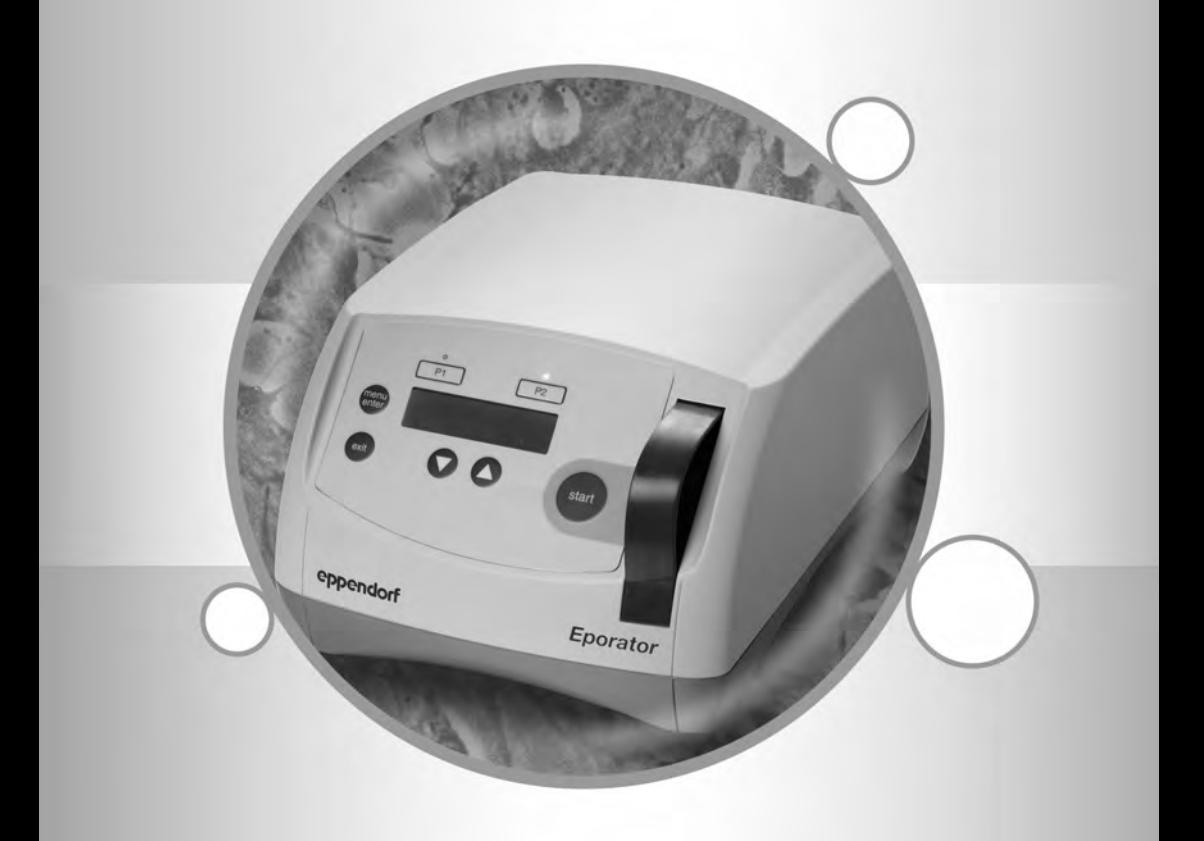

# Eppendorf Eporator®

Operating manual

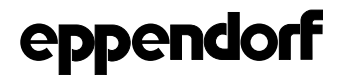

Copyright© 2012 Eppendorf AG, Hamburg. No part of this publication may be reproduced without the prior permission of the copyright owner.

Eppendorf<sup>®</sup> and the Eppendorf logo are registered trademarks of Eppendorf AG, Hamburg, Germany.

Eppendorf Eporator® is a registered trademark of Eppendorf AG, Hamburg, Germany.

Excel® and Microsoft® are registered trademarks of Microsoft Corporation in the United States and other countries.

Registered trademarks are not marked in all cases with ™ or ® in this manual.

4309 900.010-03/122012

## Table of contents

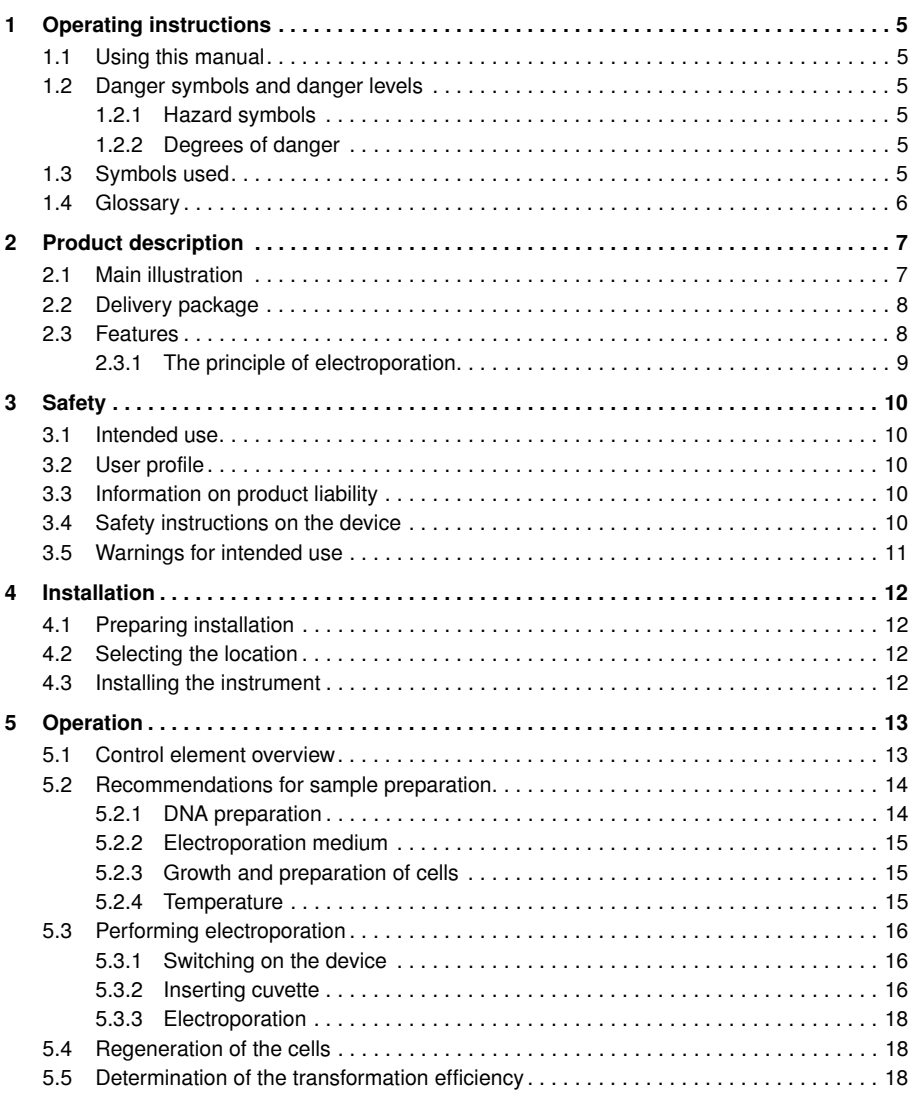

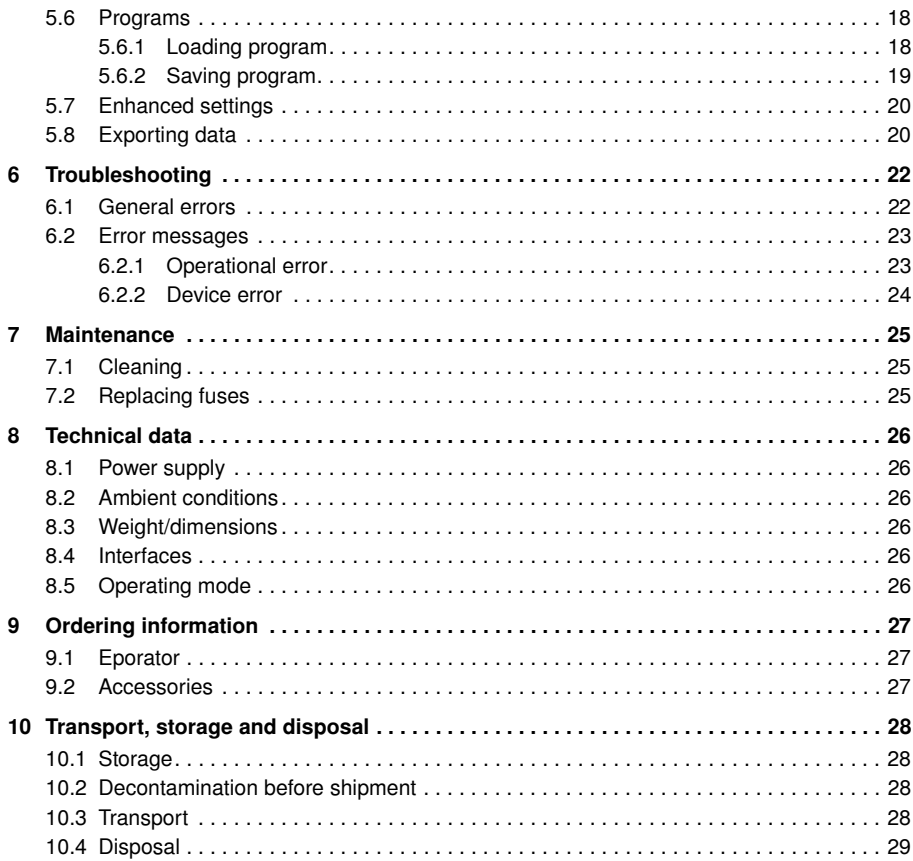

## 1 Operating instructions

#### <span id="page-4-1"></span><span id="page-4-0"></span>1.1 Using this manual

- Please read this operating manual completely before using the device for the first time.
- $\blacktriangleright$  Please view this operating manual as part of the product and keep it somewhere easily accessible.
- When passing the device on to third parties, be sure to include this operating manual.
- If this manual is lost, please request another one. The current version can be found on our website www.eppendorf.com.

#### <span id="page-4-2"></span>1.2 Danger symbols and danger levels

#### <span id="page-4-3"></span>1.2.1 Hazard symbols

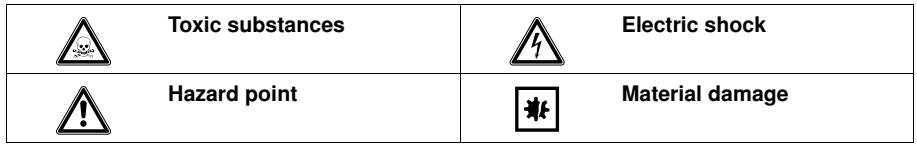

#### <span id="page-4-4"></span>1.2.2 Degrees of danger

The degree of danger is a part of a safety note and distinguishes the possible results of non-observance from each other.

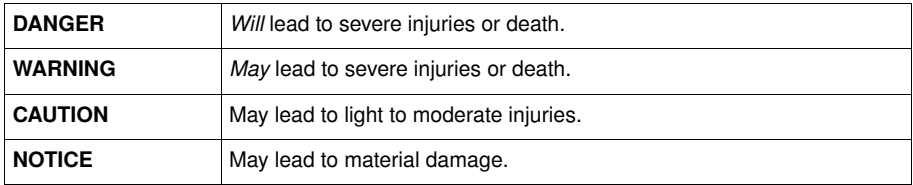

#### <span id="page-4-5"></span>1.3 Symbols used

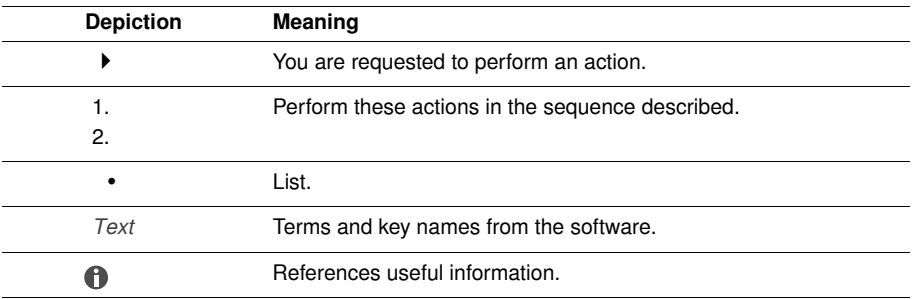

# <span id="page-5-0"></span>1.4 Glossary

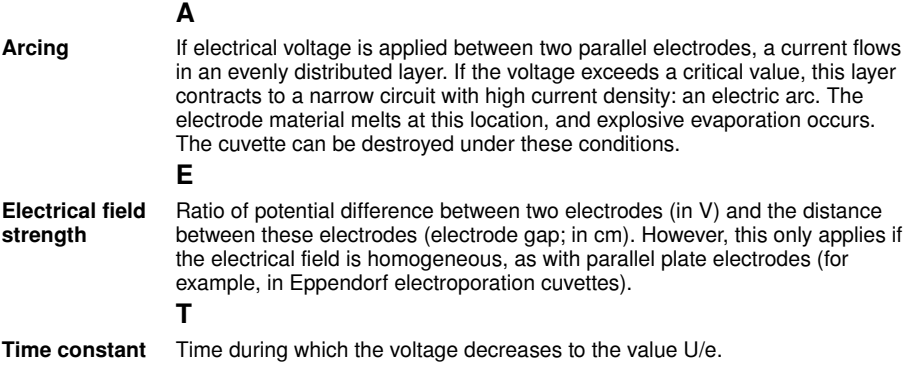

# 2 Product description

# <span id="page-6-1"></span><span id="page-6-0"></span>2.1 Main illustration

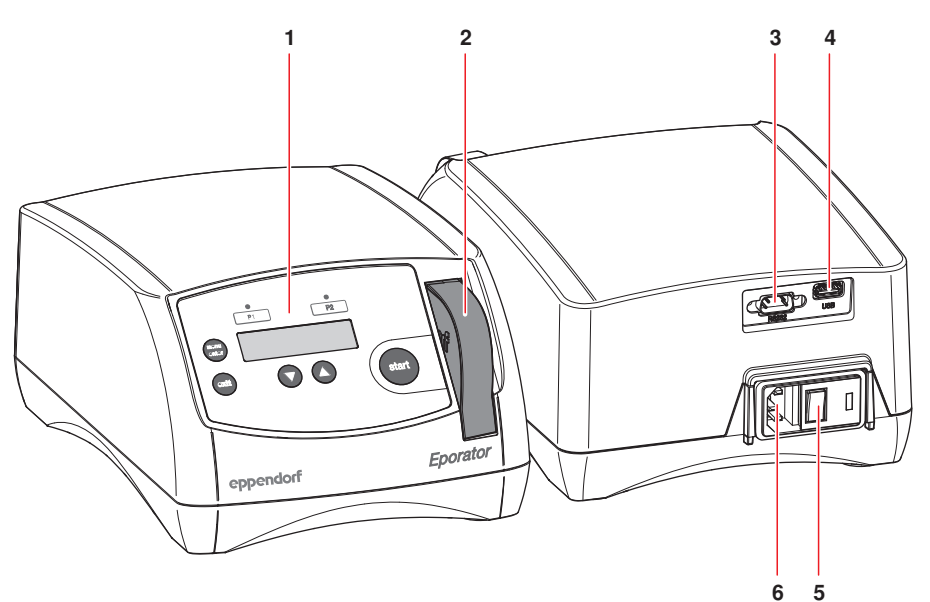

Fig. 1: Main Illustration

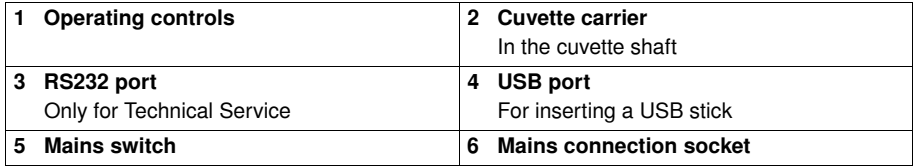

#### <span id="page-7-0"></span>2.2 Delivery package

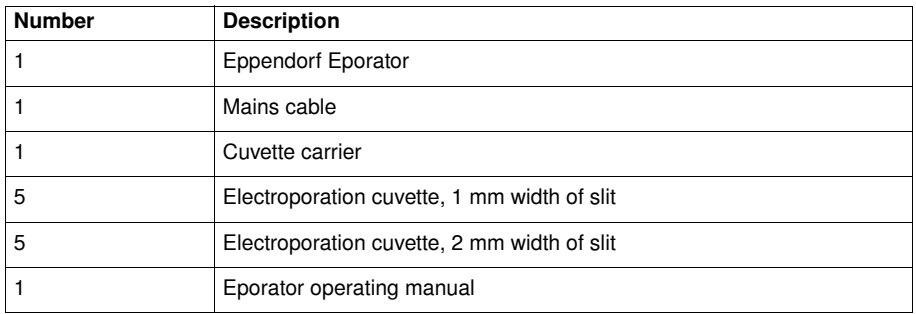

#### <span id="page-7-1"></span>2.3 Features

The Eporator is inserted for the electroporation. It contains a capacitor that is discharged during electroporation using a resistor, thus generating an exponential discharge curve. A voltage between 200 V and 2 500 V can be set. The exponential pulse generated by the Eporator is transferred to a disposable electroporation cuvette that contains the biological sample.

Unlike devices from other manufacturers, the Eporator features an integrated cuvette carrier with cuvette holder.

The construction of the Eporator minimizes the risk of short circuits. This also applies in the case of prohibited, high salt concentrations or maximum voltage. Even in the most unlikely situation of an electric arc in the cuvette, no bacterial suspension can escape from the cuvette and contaminate the device.

The Eporator is easy to operate. None of the device components require user-maintenance.

The experimental electroporation data can be saved on a USB stick and evaluated on a PC.

Application protocols for the electroporation of various bacteria and yeast strains can be found on the Eppendorf home page www.eppendorf.com.

#### <span id="page-8-0"></span>2.3.1 The principle of electroporation

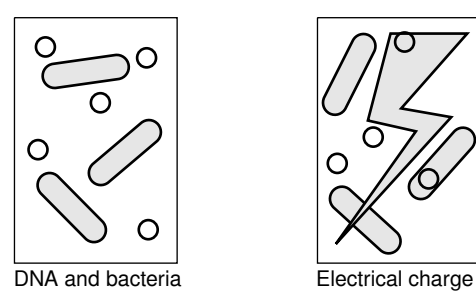

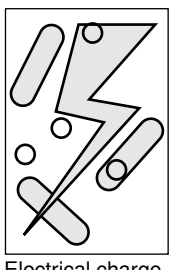

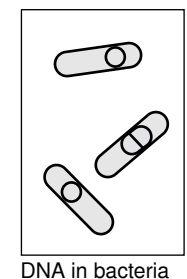

200 V - 2 500 V; approx. 5 ms

With the electroporation method, macromolecules such as DNA can be placed in electrocompetent bacteria or yeast strains. In the process, small-volume samples with high resistance are exposed to pulses with very high electrical field strengths. The short, high voltage pulses create temporary holes or pores in the cell membrane, through which macromolecules, e.g. plasmid DNA, can diffuse into the cell. The holes close after removal of the electrical field and a period of regeneration. The inserted plasmid DNA can then be transcribed and replicated in the cell.

Unlike chemical transformation, electroporation is characterized by high transformation efficiency and simple execution.

## 3 Safety

#### <span id="page-9-1"></span><span id="page-9-0"></span>3.1 Intended use

The Eporator is intended for indoor use only and enables the simple and safe electroporation of bacteria and yeast strains using standard protocols.

#### <span id="page-9-2"></span>3.2 User profile

This device must only be used by skilled personnel with the appropriate training. Before using the device, read the operating manual carefully and familiarize yourself with the device's mode of operation.

#### <span id="page-9-3"></span>3.3 Information on product liability

In the following cases, the protection provided by the device may be impaired. The liability for the function of the device passes to the operator if:

- The device is not used in accordance with the operating manual.
- The device is used outside of the range of application described in the preceding chapters.
- The owner has made unauthorized modifications to the device.

#### <span id="page-9-4"></span>3.4 Safety instructions on the device

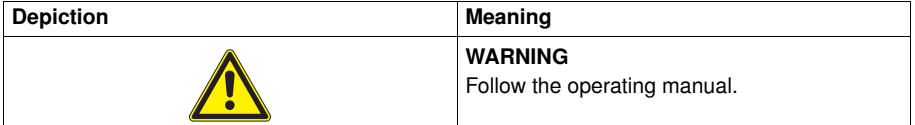

#### <span id="page-10-0"></span>3.5 Warnings for intended use

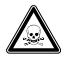

#### WARNING! Damage to health from toxic, radioactive or aggressive chemicals as well as infectious liquids and pathogenic germs.

- Observe the national regulations for handling these substances, the biological security level of your laboratory, the material safety data sheets and the manufacturer's application notes.
- Wear personal protective equipment (PPE).

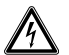

#### WARNING! Lethal voltages inside the device.

- Ensure that the housing is always closed and undamaged so that no parts inside the device can be contacted by accident.
- Do not remove the housing of the device.
- Do not allow any liquids to enter the inside of the housing.
- Do not allow the device to be opened by anyone except service personnel who have been specifically authorized by Eppendorf.

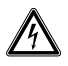

#### WARNING! Risk of electrical shock from damage to the device or mains cable.

- The device may only be switched on if the device and mains cable are undamaged.
- Only use devices which have been professionally installed or repaired.

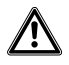

#### WARNING! Danger from using an incorrect power supply.

- Only connect the device to voltage supplies which correspond with the electrical requirements on the name plate.
- Only use sockets with a protective grounding conductor and a suitable mains cable.

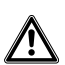

#### CAUTION! Poor safety due to incorrect accessories and spare parts.

The use of accessories and spare parts other than those recommended by Eppendorf may impair the safety, functioning and precision of the device. Eppendorf cannot be held liable for any damage resulting from the use of non-recommended accessories and spare parts or from the improper use of such equipment.

Only use accessories and original spare parts recommended by Eppendorf.

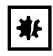

#### NOTICE! Damage to device due to infiltration of liquids.

When electroporation is performed in electroporation cuvettes that do not have lids, liquid can enter the device.

Only use electroporation cuvettes with lids.

#### 4 Installation

#### <span id="page-11-1"></span><span id="page-11-0"></span>4.1 Preparing installation

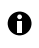

Retain the transport carton and packing material for subsequent safe transport or storage.

▶ Check all parts for any transport damage.

#### <span id="page-11-2"></span>4.2 Selecting the location

Please select the location for the Eporator according to the following criteria:

- Mains connection (230 V/120 V/100 V) according to the name plate. This is located on the rear side of the device.
- At least 10 cm away from adjacent devices and walls.
- Solid bench with stable, horizontal and even work surface.

#### <span id="page-11-3"></span>4.3 Installing the instrument

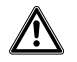

#### WARNING! Danger from using an incorrect power supply.

- Only connect the device to voltage supplies which correspond with the electrical requirements on the name plate.
- $\blacktriangleright$  Only use sockets with a protective grounding conductor and a suitable mains cable.
- 1. Connect the provided mains cable to the mains connection socket of the Eporator and the power supply.
- 2. Switch on the Eporator at the mains power switch.

#### 5 Operation

#### <span id="page-12-1"></span><span id="page-12-0"></span>5.1 Control element overview

Before using the Eporator for the first time, familiarize yourself with the operating controls and the display.

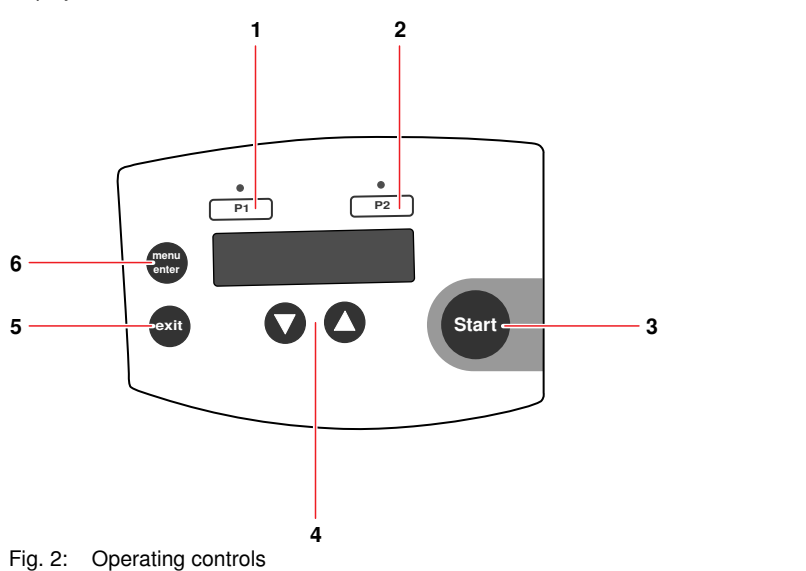

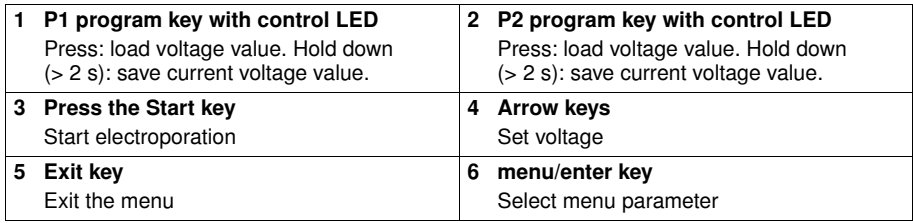

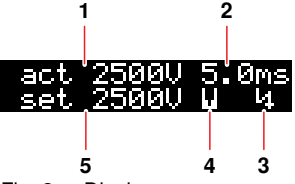

Fig. 3: Display

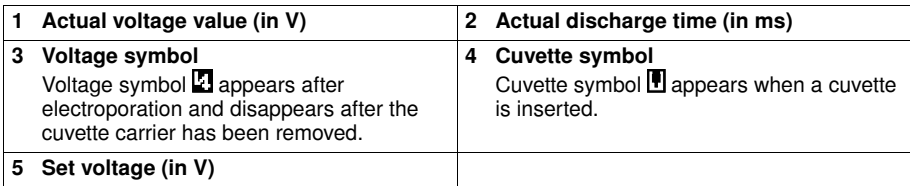

#### <span id="page-13-0"></span>5.2 Recommendations for sample preparation

Independent of the device, the success of an electroporation is influenced by a variety of factors:

- Quality and concentration of the inserted DNA
- Quality and concentration of the cells
- Resuspension medium of the DNA and cells

#### <span id="page-13-1"></span>5.2.1 DNA preparation

- DNA quality: In order to obtain a high transformation efficiency, the DNA solution should be pure and free of salts.
- Buffer: DNA dissolved in TE buffer is acceptable if the DNA was dissolved in approx. ten times the quantity of electrocompetent cells.
- Salt concentration: DNA from enzyme reactions (e.g. ligation) can be immediately used for electroporation if the salt concentration is under 5 M. If the ionic strength of the reaction combination is too high, it can be reduced via dilution or ethanol precipitation. After ethanol precipitation, the DNA can be resuspended in sterile, demineralized water or TE buffer.
- Incubation: Before electroporation, do not incubate the DNA with the cell suspension too long. Generally, the DNA should be added to the cells one minute before electroporation and the solution should be incubated at 0 °C. Long incubation times can lead to DNA degradation due to the DNases in the cell suspension.
- DNA concentration: The concentration of DNA can significantly influence the transformation efficiency.
- Frequency and efficiency: The frequency is defined as the number of transformed cells per surviving cells. The efficiency is defined as transformed cells per μg DNA. You can obtain a high frequency by using high DNA concentrations. High efficiency is achieved by using high cell concentration. Reducing the DNA concentration helps prevent co-transformations of the same cell.

#### <span id="page-14-0"></span>5.2.2 Electroporation medium

- Sensitivity of the cells: The cells are sensitive to external influences because electroporation creates temporary pores in the cell membrane.
- Electrolysis of the medium: During electroporation, the electrolysis of the medium significantly influences the characteristics of the medium (e.g. the pH value). Many cells can die if fresh medium is not immediately added after electroporation for the recovery of the cells (see *[Regeneration of the cells](#page-17-1)* on p. 18).
- Ionic strength of the medium: The ionic strength of the medium must be taken into account during electroporation of cells. In order to keep the resistance of the medium as high as possible, salts must be removed from the cell and DNA preparation. Ions remaining in the cell suspension often come from the culture medium. Higher transformation efficiency can be obtained by removing salts from the DNA solution and cell preparations. Generally, the lowest possible ionic solution that cells can withstand is preferred.

#### <span id="page-14-1"></span>5.2.3 Growth and preparation of cells

- Growth phase of cells: For optimum electroporation efficiency use bacterial (e.g. *E. coli*) or yeast cells in the exponential growth phase.
- Preparation of cells: Thoroughly wash the cells in order to remove the growth medium that affects electrocompetence.
- Concentration of cells: Use a final concentration of cells of about  $1-3 \times 10^{11}$  cells/mL. If this value is exceeded, the homogenity of the electrical field can be affected.
- Requirements for an electroporation: Each bacteria strain and yeast strain has optimal conditions that must be determined empirically. These conditions include:
	- The cell volume
	- The quantity of the specific plasmid
	- The used field strength (E). For *E. coli*, a field strength of 12-19 kV/cm is generally required to reach a maximum transformation efficiency. The field strengths are calculated from the voltage used and the distance of the electrodes ( $E = V/cm$ ).

#### <span id="page-14-2"></span>5.2.4 Temperature

• Cooling electroporation cuvettes: Electroporation of microorganisms produces the best results at low temperatures (0-4 °C). Cool the electroporation cuvettes to 0 °C before electroporation. Remove residual moisture from the electroporation cuvette before inserting it in the Eporator.

#### <span id="page-15-0"></span>5.3 Performing electroporation

#### <span id="page-15-1"></span>5.3.1 Switching on the device

Press the mains power switch on the rear of the device to switch on the device.

#### <span id="page-15-2"></span>5.3.2 Inserting cuvette

Hint!

-

A

To increase the efficiency of the electroporation, the electroporation cuvette can be A cooled prior to filling. Remove residual liquids from the cuvette before further use.

The integrated cuvette carrier is located at the front of the device to the right of the control panel. Proceed as follows:

1. Remove cuvette carrier from the device.

The cuvette mount is now freely accessible for the insertion of the electroporation cuvette.

Eppendorf electroporation cuvettes are sterilized with gamma rays and individually packaged. They are available in 3 different sizes. Width of slit and filling quantity are noted on the cuvettes.

- 1 mm (up to 100 μL filling quantity)
- 2 mm (up to 400 μL filling quantity)
- 4 mm (up to 800 μL filling quantity)
- 2. Remove the electroporation cuvette from the individual packaging.
- 3. Remove the lid of the electroporation cuvette.
- 4. Fill the electroporation cuvette with the sample. The slit between the plate electrodes must be filled without bubbles.

A  $\tilde{\phantom{a}}$ 

Eppendorf electroporation cuvettes can be labeled using a matte window.

5. Place the locking lid on the electroporation cuvette.

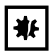

#### NOTICE! Damage to device due to infiltration of liquids.

When electroporation is performed in electroporation cuvettes that do not have lids, liquid can enter the device.

Only use electroporation cuvettes with lids.

6. Place the electroporation cuvette in the cuvette mount with the plastic nose pointed towards the back [\(Fig. 4 on p. 17\).](#page-16-0)

<span id="page-16-0"></span>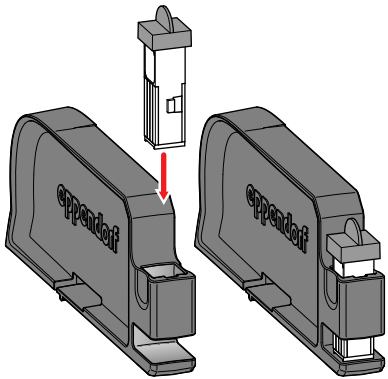

Fig. 4: Insert the electroporation cuvette

A Operate the cuvette carrier with two hands to prevent the cuvette carrier from tipping.

7. Slide the carrier in the cuvette shaft of the Eporator until it engages [\(Fig. 5 on p. 17\)](#page-16-1).

<span id="page-16-1"></span>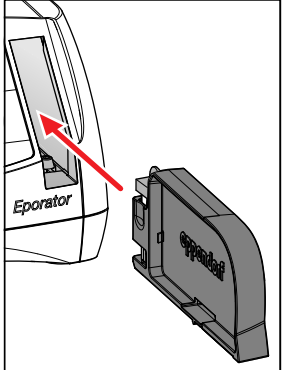

 $\tilde{\phantom{a}}$ 

Fig. 5: Insert the cuvette carrier

In the display, the actual parameters of the last run disappear and a cuvette symbol appears in the lower line.

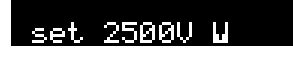

#### <span id="page-17-0"></span>5.3.3 Electroporation

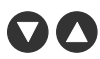

1. Set a voltage between 200 V and 2 500 V using the arrow keys. After switching on the device, the last set voltage is always displayed. The most frequently used voltages can be saved and accessed using the program keys (see *[Programs](#page-17-3)* on p. 18).

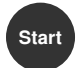

- 2. Press the **Start** key to start the electroporation process.
	- *Charge* and a progress bar appear in the display during loading.
	- A signal tone sounds after the discharge.
	- After the electroporation, the actual voltage (act), the discharge time of the performed electroporation, and a voltage symbol appear in the display.

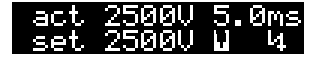

- 3. Remove cuvette holder from the device. The cuvette symbol and voltage symbol disappear.
- 4. Remove electroporation cuvette from the cuvette holder and carefully transfer the sample to the corresponding medium without bubbles.

#### <span id="page-17-1"></span>5.4 Regeneration of the cells

#### Example for the bacterium *E. coli*:

- 1. After the electroporation, immediately place about 1 mL fresh medium (without selection chemicals) on the cells. A rich medium is best suited for this, e.g. the SOC medium for *E. coli*.
- 2. Carefully resuspend cells and transfer them to a new tube.
- 3. Incubate cells at optimal growth temperature (e.g. 37 °C for *E. coli*) for one hour at light vibration (e.g. with the Eppendorf Thermomixer comfort).

#### <span id="page-17-2"></span>5.5 Determination of the transformation efficiency

After the recovery period, the cells should be plated with a selection medium.

To determine the efficiency, streak different cell concentrations and use this information to calculate the number of transformers/μg DNA.

#### <span id="page-17-3"></span>5.6 Programs

A program contains a saved voltage setting for quick access to frequently used settings.

#### <span id="page-17-4"></span>5.6.1 Loading program

The programs 1 and 2 are stored with the following parameters at delivery:

- Program key P1: 1 700 V (e.g. for *E. coli* electroporation in 1 mm electroporation cuvettes)
- Program key P2: 2 500 V (e.g. for *E. coli* electroporation in 2 mm electroporation cuvettes)

 $\triangleright$  Press desired program key

The control LED above the pressed program key illuminates blue, the voltage is displayed.

#### <span id="page-18-0"></span>5.6.2 Saving program

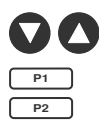

- 1. Use the arrow keys to set the voltage.
- 2. Hold down the desired program key for at least 2 seconds.

A signal tone sounds. *Voltage stored* appears in the display. The control LED over the pressed program key illuminates blue. The voltage is saved under the corresponding program number (1 to 2).

#### <span id="page-19-0"></span>5.7 Enhanced settings

Additional settings can be carried out in the menu. The date and time can be defined in the device in order to track exported data. The following settings are available:

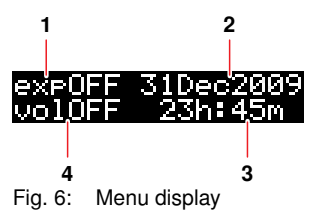

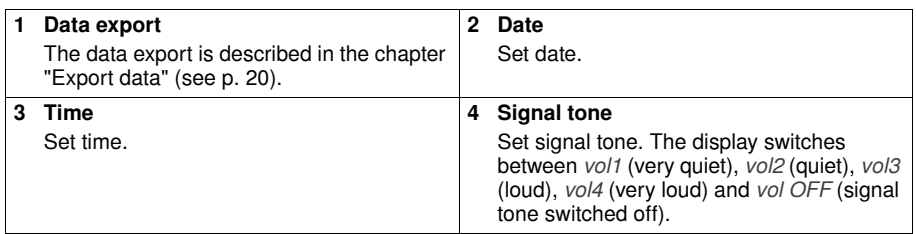

#### Open menu.

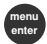

1. Press menu/enter key.

#### Switch between parameters

- menu enter
- 2. Press menu/enter key.

The selected parameter blinks in the display.

#### Change the value of the parameter

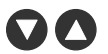

3. Press the arrow keys.

#### Exit the menu.

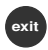

4. Press the exit key.

The changed parameters are automatically saved.

#### <span id="page-19-1"></span>5.8 Exporting data

Using the USB port at the rear of the device, you can save the last 50 experiments on a USB stick in separate TXT files (see *[Main illustration](#page-6-1)* on p. 7). The files are named according to the corresponding sample number. This format is well-suited for additional editing in a text editor or Microsoft Excel.

The data sets of an electroporation contain the following information:

• Sample number (sample) of the experiment

For each experiment, the device automatically assigns a four-digit sample number that is counted from 0001 upwards.

- Date (date) of the experiment
- Time (time) of the experiment
- Set voltage (set) of the experiment Voltage that was selected for the corresponding experiment using the arrow keys.
- Actual voltage (act) of the experiment Voltage that was actually applied to the electroporation cuvette in the corresponding experiment.
- Time constant of the discharge curve (tc) of the experiment Time constant of the discharge curve of the corresponding experiment.
- Software version (sw) of the device
- Serial number (serial no) of the device

Date and time can be specified in the enhanced settings [\(see p. 20\)](#page-19-0).

#### Insert USB stick

 $\tilde{\phantom{a}}$ 

A

1. Insert a standard USB stick in the USB port at the rear of the device. (see *[Main illustration](#page-6-1)* on p. 7)

#### Open menu.

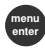

- 2. Press menu/enter key.
	- The menu is displayed and a cursor blinks in the export display *exp OFF*.

#### Activate parameter

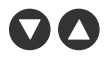

3. Press one of the arrow keys. The selection item *exp ON* is displayed.

#### Export data

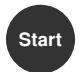

4. Press the Start key. The data transfer is started. The main screen is displayed after the export is completed.

#### **Troubleshooting**

#### <span id="page-21-1"></span><span id="page-21-0"></span>6.1 General errors

Many factors can contribute to a low transformation efficiency:

• The set voltage: Specific voltage parameters exist for each microorganism. Some cells die during electroporation. If the field strength is too high or too low, a low transformation efficiency is achieved. The expected survival rate varies between 20 % and 80 % of inserted cells. The electroporation of *E. coli* requires an impulse of approximately 5 ms and field strengths between 12 kV/cm and 19 kV/cm. You should check the transformation efficiency at different voltages in order to optimize conditions.

Application protocols for the electroporation of various bacteria and yeast strains can be found on the Eppendorf home page www.eppendorf.com.

• The cells: Generally, cells are transformed most efficiently when they are in an early to medium log phase. Different growth conditions can improve the transformation efficiency (see *[Growth and preparation of cells](#page-14-1)* on p. 15).

If too many cells are killed, the electroporation conditions for the strain must be optimized and the DNA preparation and cell preparation for toxic or organic substances must be inspected (see *[DNA preparation](#page-13-1)* on p. 14).

After electroporation, cells (especially *E. coli*) must be immediately transferred to a rich medium in order to obtain good results. Even a small delay in completing this step can lead to a significantly lower transformation efficiency (see *[Regeneration of the cells](#page-17-1)* on p. 18).

• The DNA: The quantity and quality of the DNA used should be checked before electroporation. Incorrectly concentrated or degraded DNA leads to low transformation efficiency.

Salts and other components that can have a toxic effect on cells must be removed from the DNA preparation before the preparation process.

The DNA preparation should be added to the cells no longer than one minute before the electroporation. DNase present in cell preparation can degrade the DNA and thereby cause a low transformation efficiency (see *[DNA preparation](#page-13-1)* on p. 14).

• The temperature: Electroporation cuvettes should be cooled to 0  $\degree$ C - 4  $\degree$ C before electroporation (see *[Temperature](#page-14-2)* on p. 15). This produces better results than with electroporation cuvettes at room temperature.

If frozen cells are used, electroporation should be performed immediately after thawing. Frozen cells can be stored a maximum of  $6 - 12$  months in 10 % - 15 % glycerine at -80 °C.

• Deviating voltages during transformation: The voltage applied to the electroporation cuvette (*act*) greatly differs from the set voltage (*set*)

A too low resistance has several causes:

- The cells were washed and resuspended in a buffer with a too high ionic strength.
- The cells were not sufficiently cleaned during the preparation. After insufficient washing, growth medium residue, which has been carried along, leaves behind unwanted salts.
- Lysed cells are in the preparation. They contribute to the reduction of the resistance of the medium.
- The salt concentration in the DNA preparation is too high.

## <span id="page-22-0"></span>6.2 Error messages

- $\mathbf{\Theta}$ If the proposed measures repeatedly fail to remedy the fault, contact your local Eppendorf partner. The addresses of our distributors can be found on our website www.eppendorf.com. The addresses of our sales offices can be found on the second to last page of this operating manual.
- ▶ Quit all error messages with the Exit key.

#### <span id="page-22-1"></span>6.2.1 Operational error

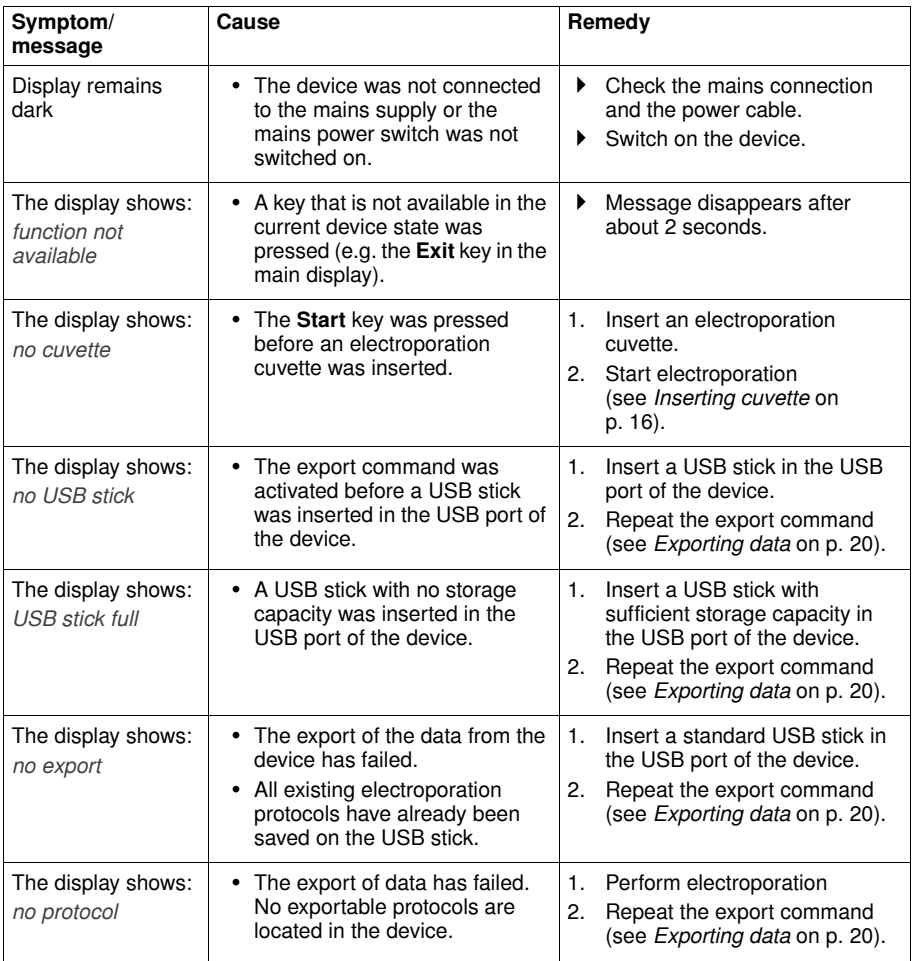

## <span id="page-23-0"></span>6.2.2 Device error

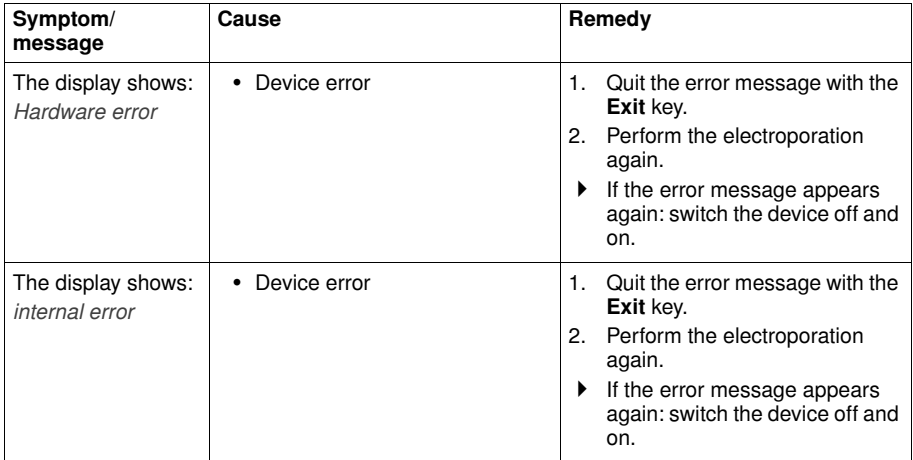

#### **Maintenance**

#### <span id="page-24-1"></span><span id="page-24-0"></span>7.1 Cleaning

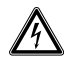

#### DANGER! Electric shock as a result of penetration of liquid.

- Switch off the device and disconnect it from the power supply before any maintenance or cleaning work is carried out.
	- Do not allow any liquids to enter the inside of the housing.
	- Do you use any spray disinfectants on the housing.
- Only reconnect the device to the power supply once it is completely dry.

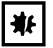

#### NOTICE! Damage from using aggressive chemicals.

- Do not use any aggressive chemicals on the device or its accessories, such as strong and weak bases, strong acids, acetone, formaldehyde, halogenated hydrocarbons or phenol.
- $\blacktriangleright$  If the device becomes contaminated with aggressive chemicals, clean it immediately with a mild cleaning agent.
- Wet a cloth with a mild cleaning fluid and demineralized water and remove the contamination on the outside of the device.

#### <span id="page-24-2"></span>7.2 Replacing fuses

The fuse holder is located between the mains connection socket and the mains power switch.

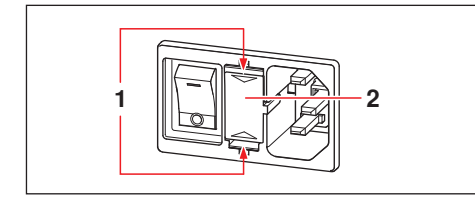

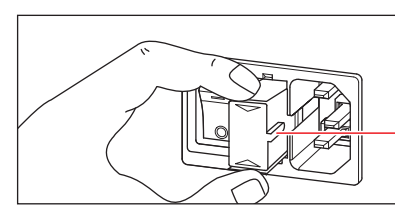

- 1. Disconnect the power plug.
- 2. Press the upper and lower end of the plastic springs 1 together and pull the fuse holder 2 fully out.
- 3. Replace faulty fuses and reinsert the fuse holder. Make sure that the guiding rail 3 is positioned correctly.

# **8** Technical data

# <span id="page-25-1"></span><span id="page-25-0"></span>8.1 Power supply

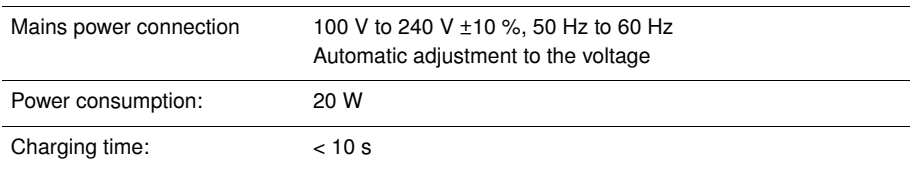

#### <span id="page-25-2"></span>8.2 Ambient conditions

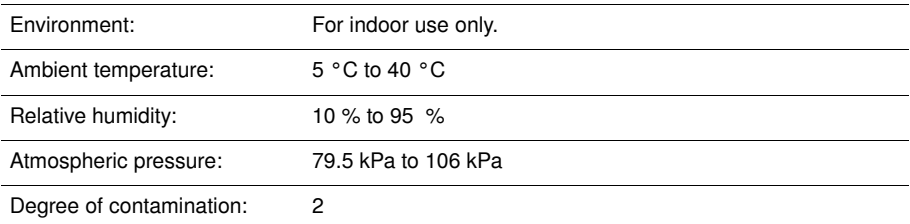

## <span id="page-25-3"></span>8.3 Weight/dimensions

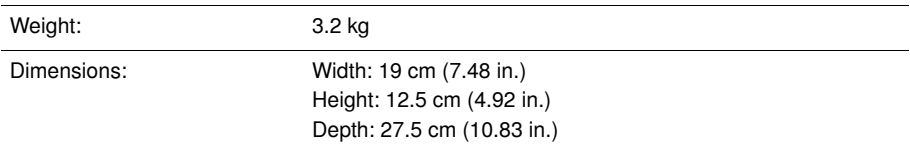

## <span id="page-25-4"></span>8.4 Interfaces

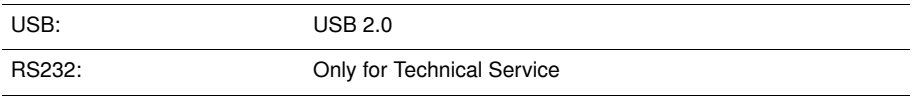

## <span id="page-25-5"></span>8.5 Operating mode

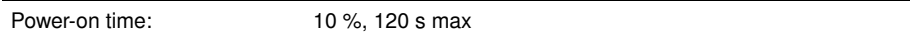

# 9 Ordering information

# <span id="page-26-1"></span><span id="page-26-0"></span>9.1 Eporator

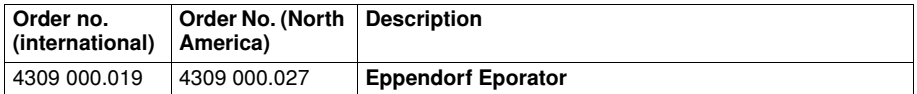

## <span id="page-26-2"></span>9.2 Accessories

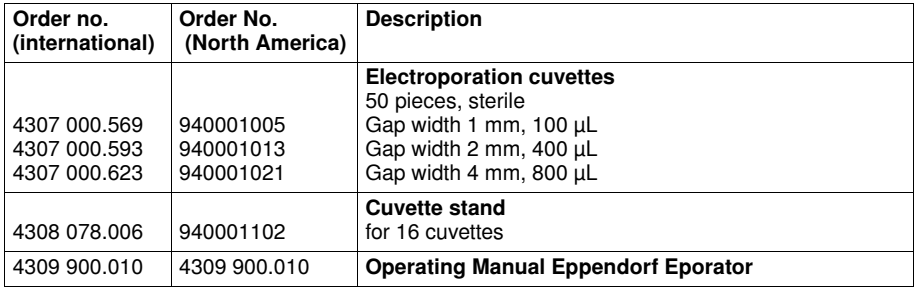

### 10 Transport, storage and disposal

#### <span id="page-27-1"></span><span id="page-27-0"></span>10.1 Storage

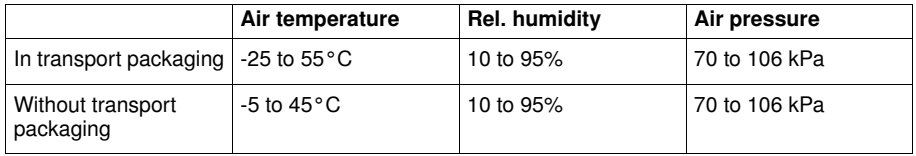

#### <span id="page-27-2"></span>10.2 Decontamination before shipment

If you are shipping the device to the authorized Technical Service for repairs or to your authorized dealer for disposal please note the following:

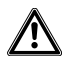

#### WARNING! Risk to health from contaminated device.

- 1. Follow the instructions in the decontamination certificate. This can be found in a PDF file on our homepage (www.eppendorf.com/decontamination).
- 2. Decontaminate all the parts you want to dispatch.
- 3. Enclose the fully-completed decontamination certificate for returned goods (incl. the serial number of the device) with the dispatch.

#### <span id="page-27-3"></span>10.3 Transport

 $\triangleright$  Only transport the device in the original packaging.

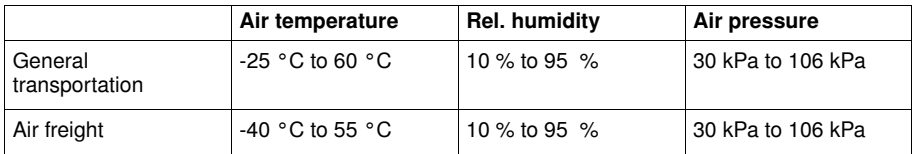

#### <span id="page-28-0"></span>10.4 Disposal

In case the product is to be disposed of, the relevant legal regulations are to be observed. Information on the disposal of electrical and electronic devices in the European Community:

Within the European Community, the disposal of electrical devices is regulated by national regulations based on EU Directive 2002/96/EC pertaining to waste electrical and electronic equipment (WEEE).

According to these regulations, any devices supplied after August 13, 2005, in the business-to-business sphere, to which this product is assigned, may no longer be disposed of in municipal or domestic waste. To document this, they have been marked with the following identification:

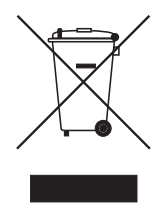

Because disposal regulations may differ from one country to another within the EU, please contact your supplier if necessary.

In Germany, this is mandatory from March 23, 2006. From this date, the manufacturer has to offer a suitable method of return for all devices supplied after August 13, 2005. For all devices supplied before August 13, 2005, the last user is responsible for the correct disposal.

# EG-Konformitätserklärung **EC Conformity Declaration**

Das bezeichnete Produkt entspricht den einschlägigen grundlegenden Anforderungen der aufgeführten EG-Richtlinien und Normen. Bei einer nicht mit uns abgestimmten Änderung des Produktes oder einer nicht bestimmungsgemäßen Anwendung verliert diese Erklärung ihre Gültigkeit.

The product named below fulfills the relevant fundamental requirements of the EC directives and standards listed. In the case of unauthorized modifications to the product or an unintended use this declaration becomes invalid.

Produktbezeichnung, Product name:

Eppendorf Eporator®

Produkttyp, Product type:

Elektroporator / electroporator

Einschlägige EG-Richtlinien/Normen, Relevant EC directives/standards:

2006/95/EG, EN 61010-1

2011/65/EU

2004/108/EG, EN 55011/B, EN 61000-6-1, EN 61000-4-14

<u> H.- G. Ka</u>

Vorstand, Board of Management:

13.01.2012

Hamburg, Date:

sdūb

Projektmanagement. Project Management:

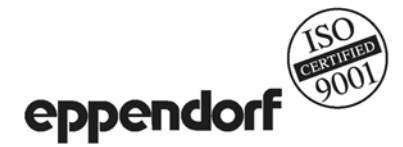

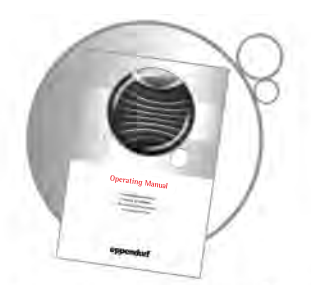

# Evaluate your operating manual

www.eppendorf.com/manualfeedback

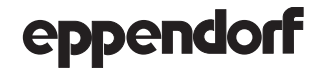

Vour local distributor: www.eppendorf.com/worldwide<br>Eppendorf AG · 22331 Hamburg · Germany · Tel: +49 40 53801-0 · Fax: +49 40 538 01-556 · E-mail: eppendorf@eppendorf.com<br>Eppendorf North America, Inc. · 102 Motor Parkway

Application Support Europe: Tel: +49 1803 666 789 (Preis je nach Tarif im Ausland; 9 ct/min aus dem dt. Festnetz; Mobilfunkhöchstpreis 42 ct/min) support@eppendorf.com North America: Tel: +1 800 645 3050 · E-mail: techserv@eppendorf.com Asia Pacific: Tel: +60 3 8023 6869 · E-mail: support\_asiapacific@eppendorf.com